### **Request iCAT Access for Departments**

## STEP 1: OPEN BROWSER AND GO TO iCAT WEBSITE (HTTPS://ICAT.UKY.EDU)

# STEP 2: CLICK ON THE LOGIN BUTTON FOR THE ADMINISTRATIVE SERVICES LINK

#### UNIVERSITY OF KENTUCKY iCAT **Welcome to iCAT** Welcome to the International Student and Scholars Services portal. Below are the types of online services available for international students, scholars, & staff. For more information about requests, maintaining status, or other services please visit our website at http://international.uky.edu/isss. F-1/J-1 Students, H-1B/J-1 Scholars Using your linkblue/MyUK user name and password students and scholars can access the following: 1. New student information e-forms 2. View and update information on your record 3 Submit e-form requests  $\Box$  Welcome to iCat  $\times$ 4. Access notes on file that require action in order to maintain legal status **CLICK HERE**Login C 畜 https://icat.uky.edu  $\rightarrow$ A Network ID and password are required. **Limited Services** Limited services requiring login with your 8 digit Wildcard ID number (without leading '9') or Temp iCAT ID number and date of birth Note: Please use this section if you are on OPT and your linkblue/MyUK is no longer active

New Student/Scholar Login

## **Request iCAT Access for Departments**

STEP 3: ENTER LINKBLUE USERNAME AND PASSWORD

## STEP 4: Select Department and complete the request form

### **LINKBLUE USERNAME**

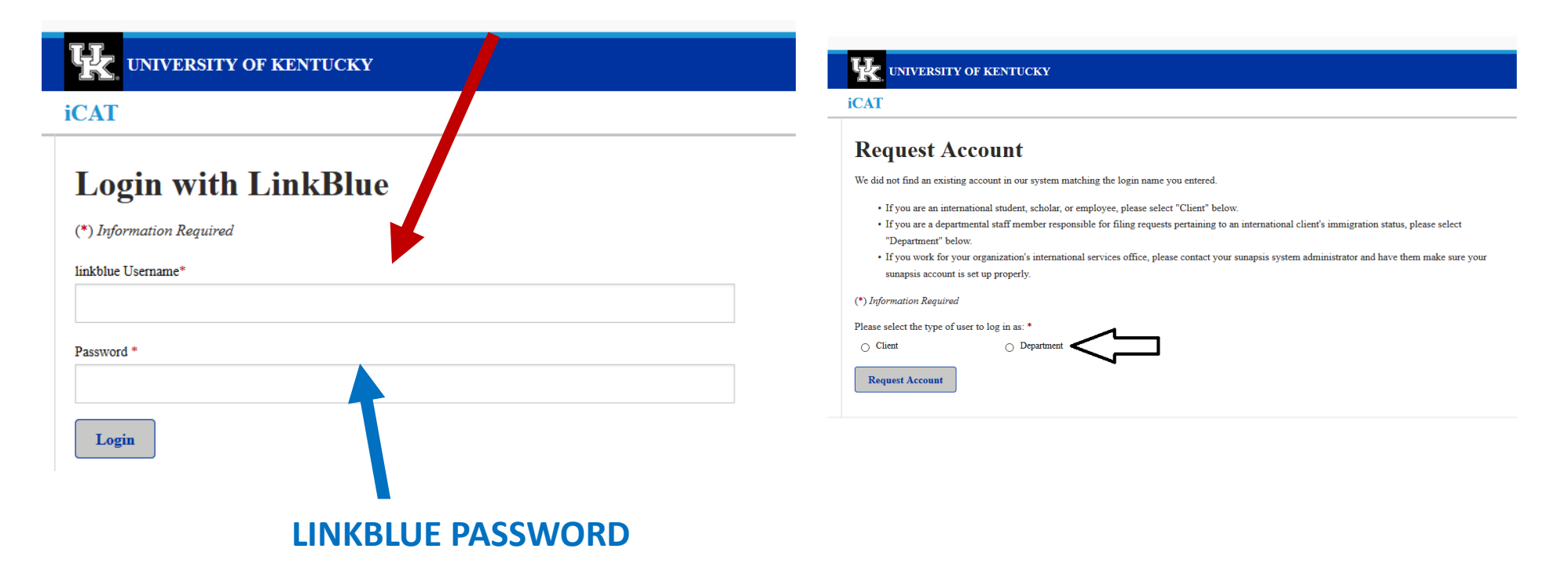